## **Venus OS 3.20 MQTT setup**

From the Version 3.20 on will no longer work without a user (anonymous).

we have to create a user with a password.

for doing this we use a password creator.

Software link for Password Generator

https://dmelo.eu/mosquitto\_passwd\_gen/

in the screenshot below we have created a user with the following credentials

User: CerboMQTT Password: CerboMQTT\_Password\_demo

Username

CerboMQTT

Password

CerboMQTT\_Password\_demo

Iterations

101

Generate

CerboMQTT:\$7\$101\$/We/ +riH6GL6w+G0\$ibRspYzpcEk8lZQPgnz1SeYZXahNOYRJFmjz64DLPDYs s1vpLKL5eVZK1cKOUB3vZHnWYLICo7bb1v0pjnj+nw==

## We will create a text file with the name flashmq\_user\_passwd.txt and we copy the generated text in the file. We can use this file with WinSCP.

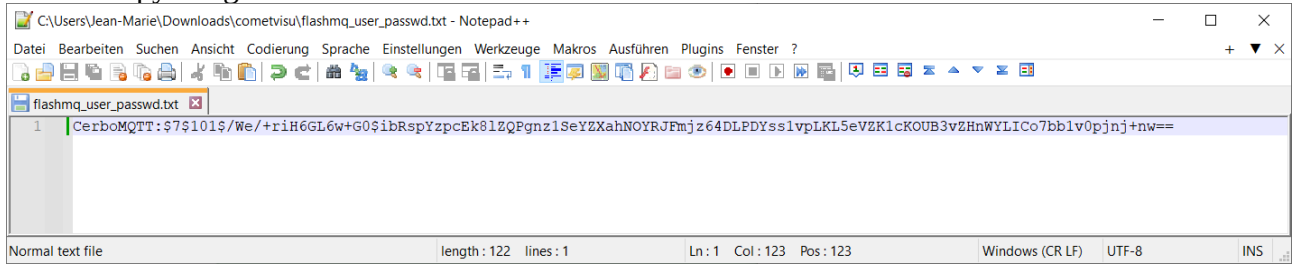

Now we use putty and we will logon into the cerbo as root.

we will use the following command

cd /etc/flashmq

ls

we can see a flashmq.conf file

now we use the nano command for editing the flashmq.conf

nano flashmq.conf

we will add a line

mosquitto\_password\_file /etc/flashmq/flashmq\_user\_passwd.txt

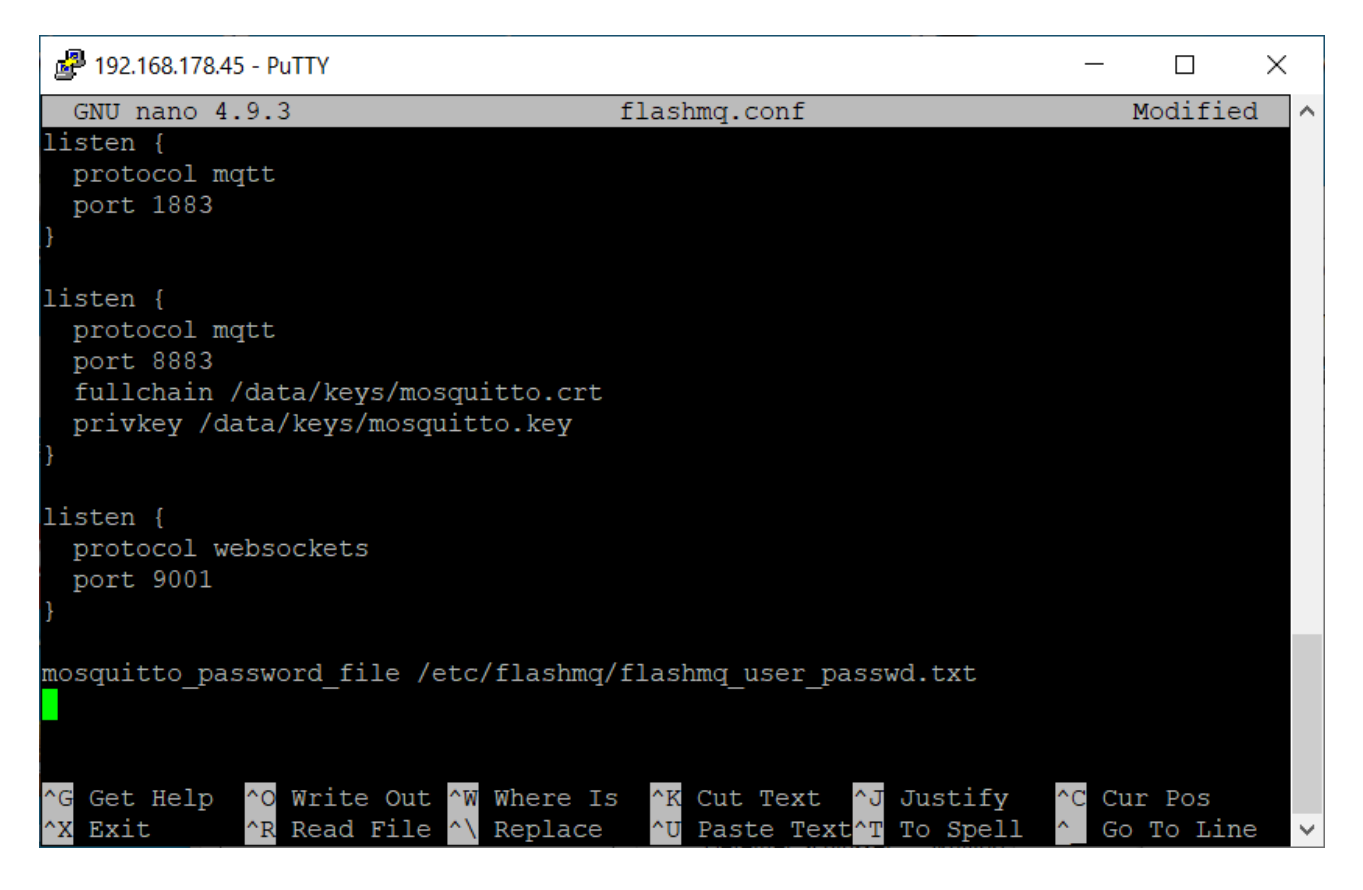

we save the modified flashmq.conf file.

now we have to create flashmq\_user\_passwd.txt file or we can copy the file we created with the software WinSCP

(https://winscp.net/eng/index.php)

we use the nano command

nano /etc/flashmq/flashmq\_user\_passwd.txt

we will copy the generated key into and save it.

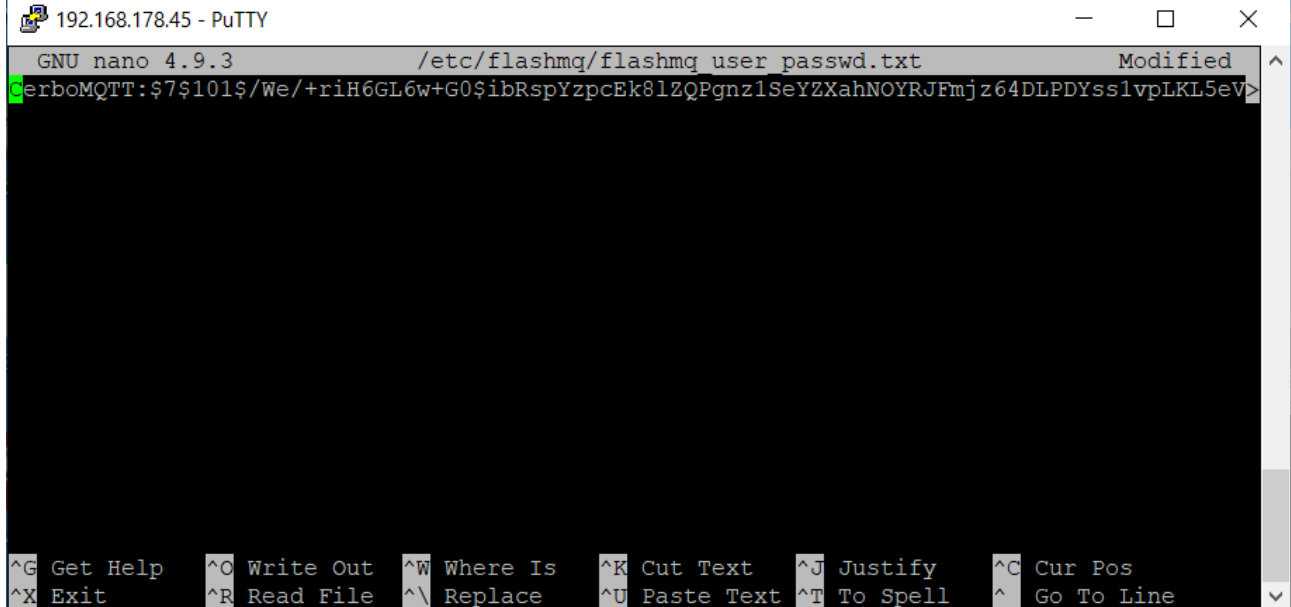

We can add much users as we need.

we will reboot the cerbo or the raspi\_venus with the command reboot.

Now we can use the MQTT function as before.